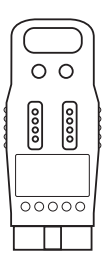

# **MLX-02**

## **moduł pamięci do domofonu CD-4000**

### **Warunki eksploatacji**

- Przed przystąpieniem do używania modułu należy zapoznać się z niniejszą instrukcją obsługi.
- Moduł MLX-02 przeznaczony jest do współpracy z domofonem cyfrowym CD-4000 Laskomex.
- Używanie modułu w innym celu jest zabronione.
- Moduł można podłączać wyłącznie do gniazda CN\_ISD w panelu domofonu CD-4000.
- Umieszczanie modułu w innych gniazdach lub podłączanie do innych urządzeń jest zabronione, ponieważ może skutkować uszkodzeniem modułu lub urządzeń, do których został podłączony.

#### **Moduł MLX-02, przeznaczenie**

Moduł MLX-02 służy do przenoszenia danych między panelami domofonu cyfrowego CD-4000 firmy LASKOMEX oraz przechowywania kopii zapasowych systemu domofonowego. Moduł posiada pamięć EEPROM 64 KB (kilobajty). Moduł wykonywany jest w czarnej obudowie, dzięki czemu łatwo można go odróżnić od modułów MLX-01. Są to moduły z pamięcią 8KB w szarej obudowie. Moduły te nie współpracują z domofonem CD-4000.

#### **Kopiowanie danych z domofonu CD-4000 do modułu MLX**

- Umieścić moduł MLX w gnieździe CN\_ISD w panelu zewnętrznym CD-4000.
- Jeżeli urządzenie podłączone jest prawidłowo, zaświeci zielona dioda LED.

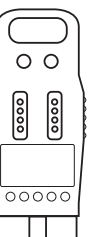

# **MLX-02**

## **moduł pamięci do domofonu CD-4000**

### **Warunki eksploatacji**

- Przed przystąpieniem do używania modułu należy zapoznać się z niniejszą instrukcją obsługi.
- Moduł MLX-02 przeznaczony jest do współpracy z domofonem cyfrowym CD-4000 Laskomex.
- Używanie modułu w innym celu jest zabronione.
- Moduł można podłączać wyłącznie do gniazda CN\_ISD w panelu domofonu CD-4000.
- Umieszczanie modułu w innych gniazdach lub podłączanie do innych urządzeń jest zabronione, ponieważ może skutkować uszkodzeniem modułu lub urządzeń, do których został podłączony.

## **Moduł MLX-02, przeznaczenie**

Moduł MLX-02 służy do przenoszenia danych między panelami domofonu cyfrowego CD-4000 firmy LASKOMEX oraz przechowywania kopii zapasowych systemu domofonowego. Moduł posiada pamięć EEPROM 64 KB (kilobajty). Moduł wykonywany jest w czarnej obudowie, dzięki czemu łatwo można go odróżnić od modułów MLX-01. Są to moduły z pamięcią 8KB w szarej obudowie. Moduły te nie współpracują z domofonem CD-4000.

## **Kopiowanie danych z domofonu CD-4000 do modułu MLX**

- Umieścić moduł MLX w gnieździe CN\_ISD w panelu zewnętrznym CD-4000.
- Jężeli urządzenie podłączone jest prawidłowo, zaświeci zielona dioda LED.

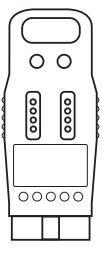

# **MLX-02**

## **moduł pamięci do domofonu CD-4000**

#### **Warunki eksploatacji**

- Przed przystąpieniem do używania modułu należy zapoznać się z niniejszą instrukcją obsługi.
- Moduł MLX-02 przeznaczony jest do współpracy z domofonem cyfrowym CD-4000 Laskomex.
- Używanie modułu w innym celu jest zabronione.
- Moduł można podłączać wyłącznie do gniazda CN\_ISD w panelu domofonu CD-4000.
- Umieszczanie modułu w innych gniazdach lub podłączanie do innych urządzeń jest zabronione, ponieważ może skutkować uszkodzeniem modułu lub urządzeń, do których został podłączony.

#### **Moduł MLX-02, przeznaczenie**

Moduł MLX-02 służy do przenoszenia danych między panelami domofonu cyfrowego CD-4000 firmy LASKOMEX oraz przechowywania kopii zapasowych systemu domofonowego. Moduł posiada pamięć EEPROM 64 KB (kilobajty). Moduł wykonywany jest w czarnej obudowie, dzięki czemu łatwo można go odróżnić od modułów MLX-01. Są to moduły z pamięcią 8KB w szarej obudowie. Moduły te nie współpracują z domofonem CD-4000.

## **Kopiowanie danych z domofonu CD-4000 do modułu MLX**

- Umieścić moduł MLX w gnieździe CN\_ISD w panelu zewnętrznym CD-4000.
- Jeżeli urządzenie podłączone jest prawidłowo, zaświeci zielona dioda LED.

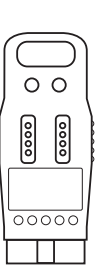

# **MLX-02**

**moduł pamięci do domofonu CD-4000**

#### **Warunki eksploatacji**

- Przed przystąpieniem do używania modułu należy zapoznać się z niniejszą instrukcją obsługi.
- Moduł MLX-02 przeznaczony jest do współpracy z domofonem cyfrowym CD-4000 Laskomex.
- Używanie modułu w innym celu jest zabronione.
- Moduł można podłączać wyłącznie do gniazda CN\_ISD w panelu domofonu CD-4000.
- Umieszczanie modułu w innych gniazdach lub podłączanie do innych urządzeń jest zabronione, ponieważ może skutkować uszkodzeniem modułu lub urządzeń, do których został podłączony.

## **Moduł MLX-02, przeznaczenie**

Moduł MLX-02 służy do przenoszenia danych między panelami domofonu cyfrowego CD-4000 firmy LASKOMEX oraz przechowywania kopii zapasowych systemu domofonowego. Moduł posiada pamięć EEPROM 64 KB (kilobajty). Moduł wykonywany jest w czarnej obudowie, dzięki czemu łatwo można go odróżnić od modułów MLX-01. Są to moduły z pamięcią 8KB w szarej obudowie. Moduły te nie współpracują z domofonem CD-4000.

## **Kopiowanie danych z domofonu CD-4000 do modułu MLX**

- Umieścić moduł MLX w gnieździe CN\_ISD w panelu zewnętrznym CD-4000.
- Jeżeli urządzenie podłączone jest prawidłowo, zaświeci zielona dioda LED.
- Włączyć tryb programowania. W Menu Głównym wybrać pozycję DANE SYSTEMU i potwierdzić klawiszem DZWONEK.
- Wybrać pozycję KOPIUJ DANE i potwierdzić klawiszem DZWO-NEK.
- Wybrać pozycję KOPIUJ NA MLX i potwierdzić klawiszem **DZWONEK**
- Kursorem (klawisze strzałek) wybrać opcję TAK i potwierdzić klawiszem DZWONEK.
- Jeżeli w gnieździe CN\_ISD brak modułu MLX lub moduł jest nieprawidłowy, to pojawi się okno z komunikatem błędu.
- Jeżeli w gnieździe CN\_ISD znajduje się prawidłowy moduł MLX, to pojawi się okno BACKUP/RESTORE z paskiem postępu. Po zakończeniu kopiowania okno zostanie automatycznie zamknięte.

### **Kopiowanie danych z modułu MLX do domofonu CD-4000**

- Umieścić moduł MLX w gnieździe CN\_ISD na płytce MCU4-2 w panelu zewnętrznym CD-4000.
- Jeżeli urządzenie podłączone jest prawidłowo, zaświeci zielona dioda LED.
- Włączyć tryb programowania. W Menu Głównym wybrać pozycję DANE SYSTEMU i potwierdzić klawiszem DZWONEK.
- Wybrać pozycję PRZYWRÓĆ DANE i potwierdzić klawiszem DZWONEK.
- Wybrać pozycję PRZYWRÓĆ DANE Z MLX i potwierdzić klawiszem DZWONEK.
- Kursorem (klawisze strzałek) wybrać opcję TAK i potwierdzić klawiszem DZWONEK.
- Jeżeli w gnieździe CN\_ISD brak modułu MLX lub moduł jest nieprawidłowy, to pojawi się okno z komunikatem błędu.
- Jeżeli w gnieździe CN\_ISD znajduje się prawidłowy moduł MLX, to pojawi się okno BACKUP/RESTORE z paskiem postępu. Po zakończeniu kopiowania okno zostanie automatycznie i nastąpi ponowne uruchomienie domofonu.

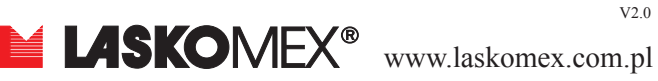

- Włączyć tryb programowania. W Menu Głównym wybrać pozycję DANE SYSTEMU i potwierdzić klawiszem DZWONEK.
- Wybrać pozycję KOPIUJ DANE i potwierdzić klawiszem DZWO-NEK.
- Wybrać pozycję KOPIUJ NA MLX i potwierdzić klawiszem DZWONEK.
- Kursorem (klawisze strzałek) wybrać opcję TAK i potwierdzić klawiszem DZWONEK.
- Jeżeli w gnieździe CN\_ISD brak modułu MLX lub moduł jest nieprawidłowy, to pojawi się okno z komunikatem błędu.
- Jeżeli w gnieździe CN\_ISD znajduje się prawidłowy moduł MLX. to pojawi się okno BACKUP/RESTORE z paskiem postępu. Po zakończeniu kopiowania okno zostanie automatycznie zamknięte.

## **Kopiowanie danych z modułu MLX do domofonu CD-4000**

- Umieścić moduł MLX w gnieździe CN\_ISD na płytce MCU4-2 w panelu zewnętrznym CD-4000.
- Jeżeli urządzenie podłączone jest prawidłowo, zaświeci zielona dioda LED.
- Włączyć tryb programowania. W Menu Głównym wybrać pozycję DANE SYSTEMU i potwierdzić klawiszem DZWONEK.
- Wybrać pozycję PRZYWRÓĆ DANE i potwierdzić klawiszem DZWONEK.
- Wybrać pozycję PRZYWRÓĆ DANE Z MLX i potwierdzić klawiszem DZWONEK.
- Kursorem (klawisze strzałek) wybrać opcję TAK i potwierdzić klawiszem DZWONEK.
- Jeżeli w gnieździe CN\_ISD brak modułu MLX lub moduł jest nieprawidłowy, to pojawi się okno z komunikatem błędu.
- Jeżeli w gnieździe CN\_ISD znajduje się prawidłowy moduł MLX, to pojawi się okno BACKUP/RESTORE z paskiem postępu. Po zakończeniu kopiowania okno zostanie automatycznie i nastąpi ponowne uruchomienie domofonu.
- LASKOMEX<sup>®</sup> www.laskomex.com.pl

V2.0

 $V20$ 

Włączyć tryb programowania. W Menu Głównym wybrać pozycję DANE SYSTEMU i potwierdzić klawiszem DZWONEK.

- Wybrać pozycję KOPIUJ DANE i potwierdzić klawiszem DZWO-NEK.
- Wybrać pozycję KOPIUJ NA MLX i potwierdzić klawiszem **DZWONEK**
- Kursorem (klawisze strzałek) wybrać opcję TAK i potwierdzić klawiszem DZWONEK.
- Jeżeli w gnieździe CN\_ISD brak modułu MLX lub moduł jest nieprawidłowy, to pojawi się okno z komunikatem błędu.
- Jeżeli w gnieździe CN\_ISD znajduje się prawidłowy moduł MLX, to pojawi się okno BACKUP/RESTORE z paskiem postępu. Po zakończeniu kopiowania okno zostanie automatycznie zamknięte.

### **Kopiowanie danych z modułu MLX do domofonu CD-4000**

- Umieścić moduł MLX w gnieździe CN\_ISD na płytce MCU4-2 w panelu zewnętrznym CD-4000.
- Jeżeli urządzenie podłączone jest prawidłowo, zaświeci zielona dioda LED.
- Włączyć tryb programowania. W Menu Głównym wybrać pozycję DANE SYSTEMU i potwierdzić klawiszem DZWONEK.
- Wybrać pozycję PRZYWRÓĆ DANE i potwierdzić klawiszem DZWONEK.
- Wybrać pozycję PRZYWRÓĆ DANE Z MLX i potwierdzić klawiszem DZWONEK.
- Kursorem (klawisze strzałek) wybrać opcję TAK i potwierdzić klawiszem DZWONEK.
- Jeżeli w gnieździe CN\_ISD brak modułu MLX lub moduł jest nieprawidłowy, to pojawi się okno z komunikatem błędu.
- Jeżeli w gnieździe CN\_ISD znajduje się prawidłowy moduł MLX, to pojawi się okno BACKUP/RESTORE z paskiem postępu. Po zakończeniu kopiowania okno zostanie automatycznie i nastąpi ponowne uruchomienie domofonu.

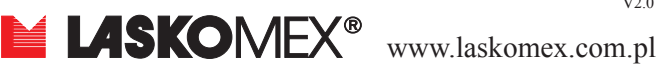

 $V20$ 

- Włączyć tryb programowania. W Menu Głównym wybrać pozycję DANE SYSTEMU i potwierdzić klawiszem DZWONEK.
- • Wybrać pozycję KOPIUJ DANE i potwierdzić klawiszem DZWO-NEK.
- Wybrać pozycję KOPIUJ NA MLX i potwierdzić klawiszem DZWONEK.
- Kursorem (klawisze strzałek) wybrać opcję TAK i potwierdzić klawiszem DZWONEK.
- Jeżeli w gnieździe CN\_ISD brak modułu MLX lub moduł jest nieprawidłowy, to pojawi się okno z komunikatem błędu.
- Jeżeli w gnieździe CN ISD znajduje się prawidłowy moduł MLX. to pojawi się okno BACKUP/RESTORE z paskiem postępu. Po zakończeniu kopiowania okno zostanie automatycznie zamknięte.

#### **Kopiowanie danych z modułu MLX do domofonu CD-4000**

- Umieścić moduł MLX w gnieździe CN\_ISD na płytce MCU4-2 w panelu zewnętrznym CD-4000.
- Jeżeli urządzenie podłączone jest prawidłowo, zaświeci zielona dioda LED.
- Włączyć tryb programowania. W Menu Głównym wybrać pozycję DANE SYSTEMU i potwierdzić klawiszem DZWONEK.
- Wybrać pozycję PRZYWRÓĆ DANE i potwierdzić klawiszem DZWONEK.
- Wybrać pozycję PRZYWRÓĆ DANE Z MLX i potwierdzić klawiszem DZWONEK.
- Kursorem (klawisze strzałek) wybrać opcję TAK i potwierdzić klawiszem DZWONEK.
- Jeżeli w gnieździe CN ISD brak modułu MLX lub moduł jest nieprawidłowy, to pojawi się okno z komunikatem błędu.
- Jeżeli w gnieździe CN\_ISD znajduje się prawidłowy moduł MLX, to pojawi się okno BACKUP/RESTORE z paskiem postępu. Po zakończeniu kopiowania okno zostanie automatycznie i nastąpi ponowne uruchomienie domofonu.

V2.0